## Christian Brothers Services Health & Benefits Actual Dental Administrators

Aetna Dental Administrators

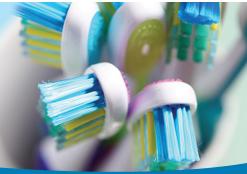

## Directory of HealthCare Professionals for Aetna Dental Access<sup>®</sup>/Aetna Dental<sup>®</sup> Administrators

## The Simplest Way to Find a Dentist

Selecting a dentist for you and your family is important. The Directory of Healthcare Professionals for Aetna Dental Access<sup>®</sup>/Aetna Dental<sup>®</sup> Administrators makes it easy.

The directory is the premier online search tool from Aetna. Up-to-date listings of participating dentists are available 24/7. With the easy-to-use format, you can search online by name, by location through ZIP code, city, county or state and for six dental specialties.

The directory allows you to make an informed choice and gives you easy access to information about dental care professionals, including specialty/service type, gender, practice name, language(s) spoken, education and board certification status. It also includes information on the provider's office(s), maps and driving directions.

The Directory of Healthcare Professionals for Aetna Dental Access<sup>®</sup>/Aetna Dental<sup>®</sup> Administrators is typically updated daily, providing access to the latest available information.

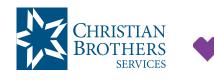

Locate dental professionals and facilities using the criteria that's best suited to your needs.

aetna

Visit mycbs.org/dental for more information

## **Step-by-Step Instructions**

To access Find a Provider, log on to mycbs.org/dental

- 1) Under the "Start Search Here" banner, enter your home location (zip, city, county or state) to access providers specific to your plan benefits. Using the slide bar, you can set a mileage range for your search up to 100 miles from your location. Click "Search."
- 2) Under the "What do you want to search for near (your location)?" heading, if you already know the name of the provider or facility you are looking for, type the name into the search box.
- 3) Under the "Find what you need by category" heading, choose Dental Care.
- 4) Under "What are you looking for?" you can choose from Dentists (Primary Care), Dental Specialists, All Dental Professionals and Dentists (Primary Care-Mexico).
- 5) Selecting the "Dental Specialist" category will allow you to choose from six dental specialties: Endodontist, Oral Surgeon, Orthodontist, Pediatric Dentist, Periodontist and Prosthodontist.
- 6) A list of dentists matching your criteria will appear. The list will include provider names, addresses, contact information and whether the provider is in-network. Compare up to three providers at a time by selecting the "Add to compare" box under the contact information.
- 7) Click on the dentist's name to see more details, including Office Information, Other office locations, Experience, Ratings and Reviews, and Plan & Network Information. Filter your search further by selecting the "filter" icon in the top right corner of the page. You can filter by Languages, Gender, Office Detail, Certifications, Specialized Training & Programs, Group Affiliations and Provider Type.

NOTE: Be sure to verify your search results! The Directory of Health Care Professionals for Aetna Dental Access<sup>6</sup>/Aetna Dental<sup>°</sup> Administrators is a convenience we are pleased to provide to our members. Please remember that directory information is for reference only. Always confirm with the provider that they are part of the ASA network before scheduling your appointment or receiving services.